# RC ZERO ROBOT **ANTASTIC**  $\overline{0}$

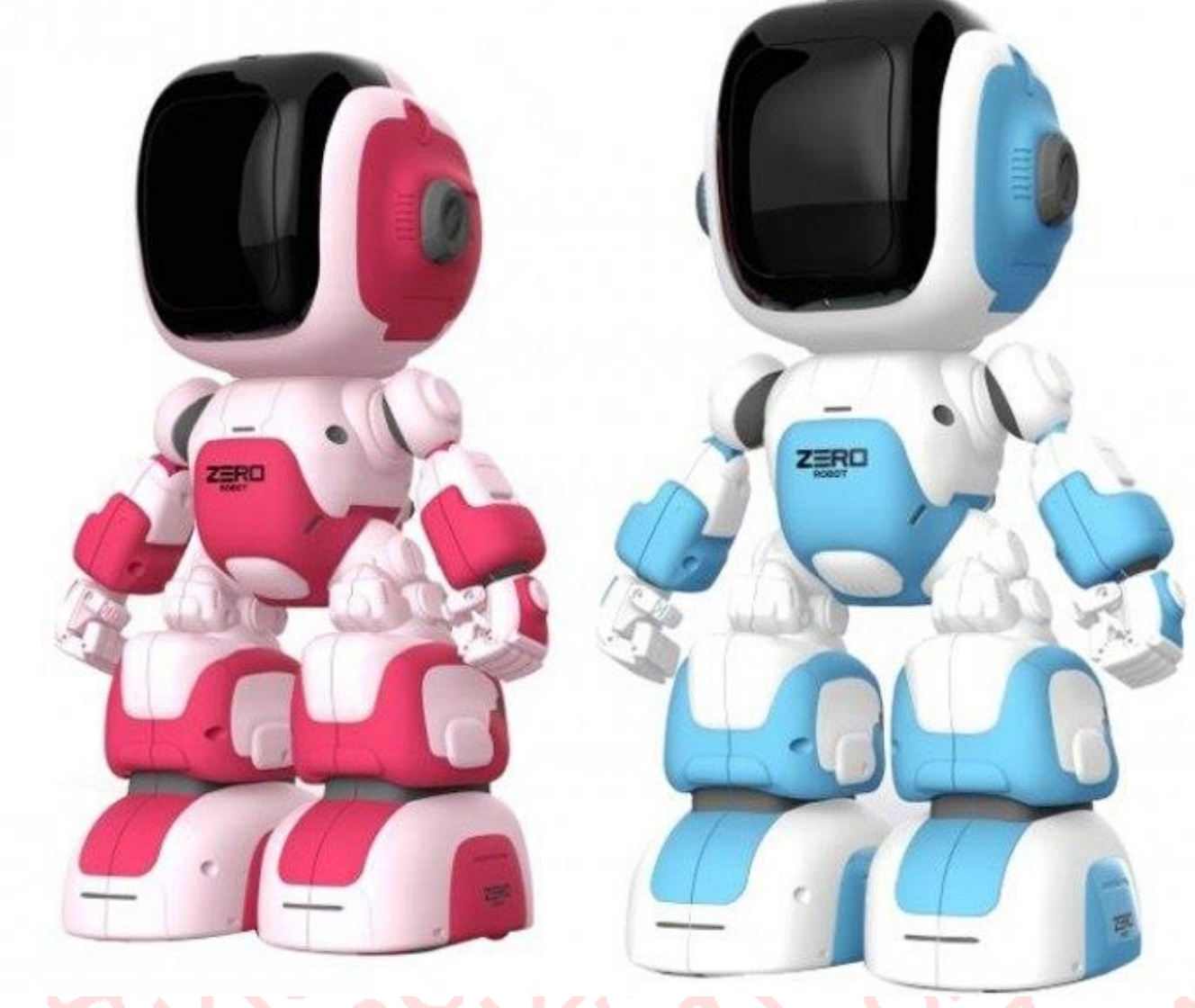

# Uživatelský manuál

Děkujeme za zakoupení našeho produktu. Pro lepší pochopení nebo ovládání tohoto produktu nahlédněte do manuálu.

\*Produkt se může lehce lišit od produktu na obrázku.

#### **1.Funkce dálkového ovládání a instalace baterií**

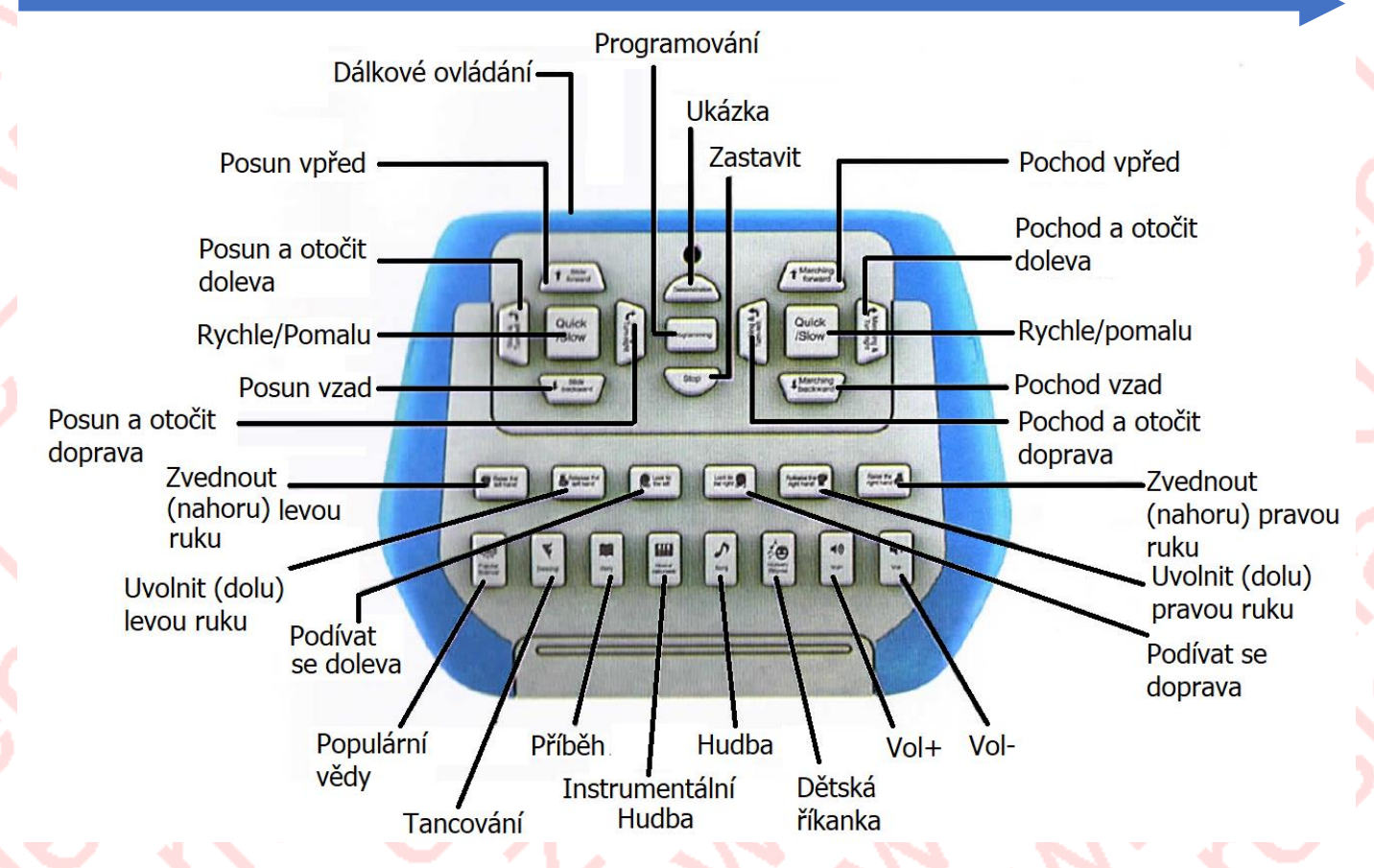

- (1) V dálkovém ovladači se používají 2PCS 1,5 V AA nenabíjecí baterie (baterie nejsou součástí dodávky).
- (2) Otevřete kryt baterie pomocí šroubováku.
- (3) Vložte 2ks 1,5V AA nenabíjecích baterií.
- (4) Zavřete kryt baterie a utáhněte šroub.

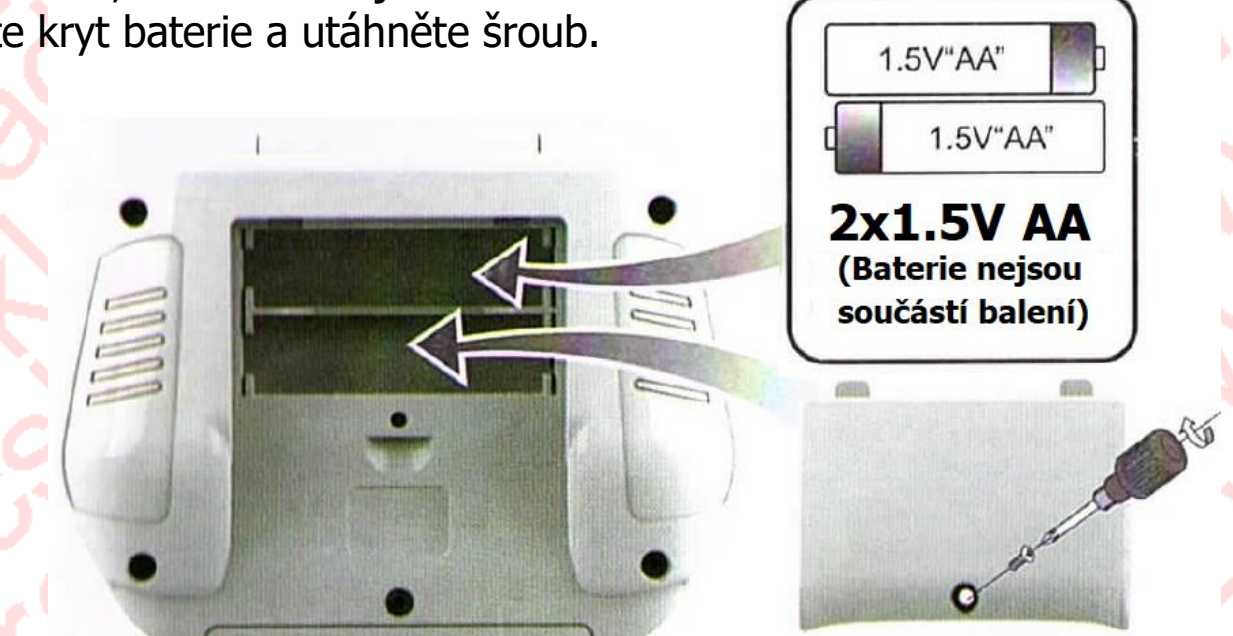

#### **Poznámka k bateriím:**

- 1) V těle robota je zabudována lithiová baterie 3,7 V 1200 mA.
- 2) Dobíjecí baterii lze nabíjet pouze pod dohledem dospělé osoby.
- 3) Před nabíjením, je třeba vypínač hračky přepnout z polohy "ON" do polohy "OFF".
- 4) Nenabíjecí baterie NESMÍ být nabíjeny.
- 5) Lze použít pouze doporučené baterie nebo baterie stejné značky.
- 6) Staré baterie NEMÍCHEJTE s novými bateriemi. Ani bateriemi různých typů.
- 7) Baterie je třeba nabíjet se správnou polaritou  $H + L^{\infty}$ .
- 8) Vybité baterie musí být z této hračky odstraněny.
- 9) Napájecí konce baterií NESMÍ být zkratovány.
- 10) Hračku je ZAKÁZÁNO přetěžovat, než je doporučeno.
- 11) Nabíječku je třeba každý měsíc kontrolovat, zda není poškozena elektrická šňůra, zástrčka, vnější plášť nebo jiné části. Pokud zjistíte jakékoli poškození, přestaňte jej používat, dokud nebude nabíječka opravena.

# **2. Nabíjení robota**

#### Metoda 1

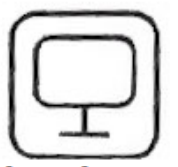

Nabíjení pomocí počítači přes USB

#### **Metoda 2**

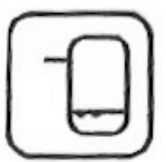

Nabíjení pomocí Powerbanky

#### **Metoda 3**

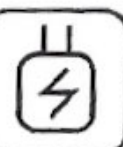

Nabíjení pomocí USB přes zásuvku

## **Součást balení:**

1) Nabíjecí USB kabel 2) Uživatelský manuál 3) 3KS samolepek a mapa

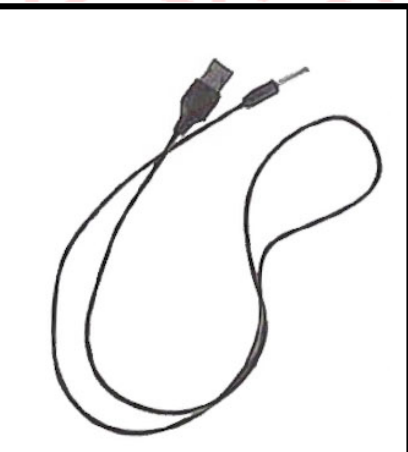

Doba nabíjení 2,5 hodiny Doba hraní 1,5 hodiny

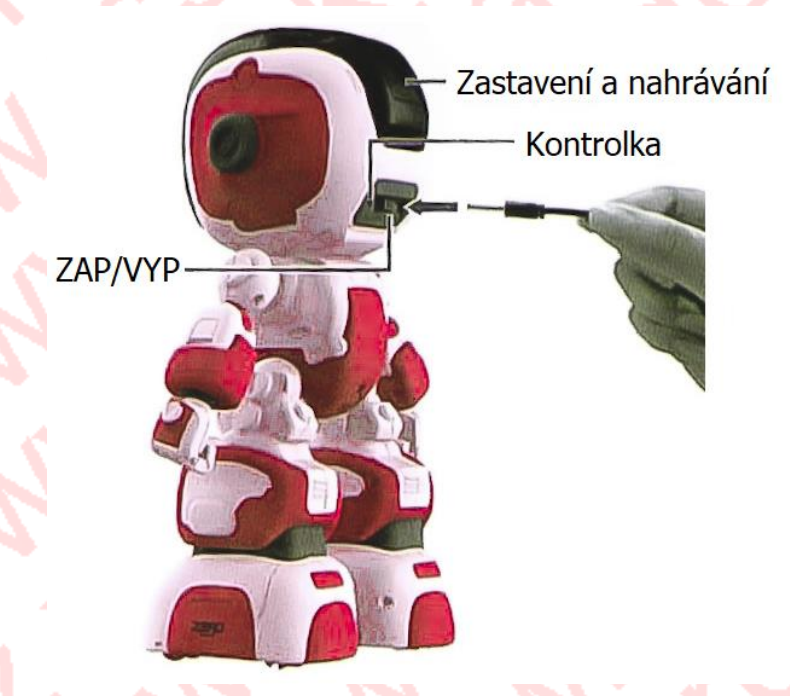

## **3. Úvod**

## **(1) Spuštění:**

Po spuštění "ZAPNUTO" bude kontrolka svítit. Robot "Otevření očí" a začne kývat hlavou, poté robot zkontroluje hodnotu nabité baterie a provede test nízké elektřiny.

Pokud je hodnota elektřiny dostatečná, robot vám řekne: "Jsem dostatečně silný s plný energie (Ling du Xiao), robot změní výraz na "Šťastný" a můžete robota normálně používat.

Pokud je hodnota elektřiny příliš nízká, robot vám řekne: "Jsem tak slabý, obávám se, že dnes nemůže fungovat (Ling du Xiao Bao). Výraz robota bude přepnut na "Unavený". Tím je testování hodnoty elektřiny dokončeno.

Pokud je hodnota elektřiny dostatečná, můžete vstoupit na pozdrav a náhodně zahrát 4 druhy tónů. Výraz zůstane jako "Štěstí"

- 1) Rád vás poznávám. Jsem váš nový přítel (Ling Du Xiao Bao).
- 2) Řekni mi, co pro tebe mohu udělat?
- 3) Jo, podívej se na to! Prosím, dejte mi jednu stočenou palačinku s ovocem.
- 4) Představte si, že s vámi mohu být každý den, (Xiao Bao)

Pokud je hodnota elektřiny příliš nízká, nelze robota ovládat a přejde přímo do automatického spánku. Po nabití, můžete robota znovu použít.

#### **(2) Režim:**

#### **1) Pohotovostní režim**

Pokud robot není po dobu 30s používán, přehraje náhodně 2 druhy tónů a výraz přejde do smutku.

(1) Nikdo si se mnou nehraje, takže mohu najít pouze způsob, jak udělat mojí maličkosti radost.

(2) Jsem tak nudný, pojďme společně tančit.

#### **2) Rozzlobený režim**

Za podmínky vypnutí, pokud robot po dobu 12 hodin neobdrží žádný signál, znovu se probudí a přejde do rozzlobeného režimu. Náhodně přehraje 3 druhy tónů a výraz bude přepnut na "Rozzlobený ". Než rozzlobený tón skončí, robot nebude přijímat žádné pokyny.

- (1) Konečně si mě pamatuješ, co?
- (2) Kdo to je? Už tě nemohu poznat
- (3) Proč si se mnou tak dlouho nehraješ? Chci utéct z domova.

#### **3) Režim vyčerpání**

Pokud robot bude tančit déle než 5 minut, přejde do režimu vyčerpání. Zastavte akci, nechte paže klesnout a poté vypněte světlo na paži. Zazní náhodně 3 druhy tónů a výraz se změní na "Unavený"

- (1), jsem tak unavený (zívám), musím si dát pauzu.
- (2) Jsem tak unavený.
- (3) Je tak vyčerpaný.

## **(3) Nahrávání záznamu:**

Krátce stiskněte klávesu na hlavě pro zastavení. Stiskněte tlačítko "nahrávání".

Po spuštění nahrávání zazní tón "Zahájit nahrávání" a přepne výraz. Po dokončení nahrávání začne hrát původní hlas Robota. Po krátkém stisknutí klávesy Stop přejde do pohotovostního režimu.

## **(4) Posun vpřed:**

Při příjmu signálu "Posun vpřed" se robot pohne vpřed a současně vyšle tón "Posun vpřed".

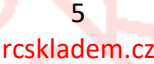

#### **(5) Posun vzad:**

Při příjmu signálu "posun vzad" se robot posune dozadu a současně vyšle tón "Posun vzad".

#### **(6) Posun a otočit doleva**

Při příjmu signálu "posun a otočit doleva" robot zabočí doleva

(motor na levé noze poběží dozadu, zatím co motor na pravé noze poběží vpřed).

V průběhu pohybu bude vysílat robot odpovídající zvukové efekty.

#### **(7) Posun a otočit doprava**

Při příjmu signálu "posun a otočit doprava" robot zabočí doprava

(motor na pravé noze poběží dozadu, zatím co motor na levé noze poběží vpřed).

V průběhu pohybu bude vysílat robot odpovídající zvukové efekty.

#### **(8) Pochod vpřed**

Při příjmu signálu "pochodu vpřed "se robot posune dopředu.

V průběhu "Pochodu vpřed" bude vysílat robot odpovídající zvukové efekty.

## **(9) Pochod vzad**

Při příjmu signálu "Pochod vzad" se robot posune dozadu.

V průběhu "Pochodu vzad" bude vysílat robot odpovídající zvukové efekty

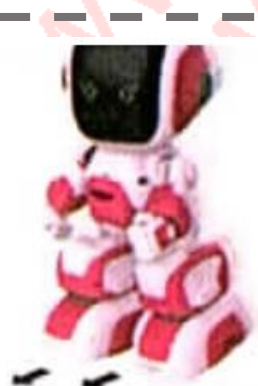

#### **(10) Pochod a otočení doleva**

Při příjmu signálu "Pochod a otočení doleva" robot zabočí doleva

(motor na levé noze poběží dozadu, zatím co motor na pravé noze poběží vpřed).

V průběhu pohybu bude vysílat robot odpovídající zvukové efekty.

## **(11) Pochod a otočení doprava**

Při přijímání signálu "Pochod a otočení doprava" robot zabočí doprava

(motor na pravé noze poběží dozadu, zatím co motor na levé noze poběží vpřed).

V průběhu pohybu bude vysílat robot odpovídající zvukové efekty.

## **(12) Přepínání rychlosti POSOUVÁNÍ**

Stiskněte klávesu "Rychlé/Pomalé", k dispozici jsou 2 režimy posouvání, tj. Pomalé posouvání a Rychlé posouvání.

## **(13) Přepínání rychlosti POCHODOVÁNÍ**

Stiskněte klávesu "Pomalé/Rychlé", k dispozici jsou 2 režimy pochodování, tj. pomalé pochodování a rychlé pochodování. Slouží k nastavení akcí tak, aby byly rychlé nebo pomalé.

## **(14) Ukázka (DEMO)**

Stiskněte DEMO. Robot začne hrát 7 druhů tónů. Ó, příteli, nyní jsi vstoupilo do DEMO režimu.

## **(15) Program**

Stiskněte tlačítko Program, přehraje se tón "Start programu" a spustí se nahrávání programu.

Znovu stiskněte Programovací tlačítko a přehraje naprogramovaný obsah.

#### **(16) Zastavení**

Za všech podmínek stiskněte tlačítko stop nebo tlačítko zastavení pro zastavení akcí, zazní tón "Stop".

#### **(17) Zvednut levou ruku**

Při zmáčknutí tlačítka "Zvednout levou ruku", robot zvedne levou ruku a současně zazní tón "Zvedněte levou ruku".

#### **(18) Uvolnit levou ruku**

Při zmáčknutí tlačítka "Uvolnit levou ruku", levá ruka robota klesne a robot vyšle tón "Uvolněte levou ruku".

#### **(19) Podívejte se doleva**

Při příjmu signálu "Podívejte se doleva" se hlava robota otočí doleva a vyšle tón "Podívejte se doleva".

#### **(20) Zvednout pravou ruku**

Při zmáčknutí tlačítka "Zvednout pravou ruku", robot zvedne pravou ruku a současně zazní tón "Zvedněte pravou ruku".

## **(21) Uvolnit pravou ruku**

Při zmáčknutí tlačítka "Uvolnit pravou ruku", pravá ruka robota klesne a robot vyšle tón "Uvolněte pravou ruku".

#### **(22) Podívejte se doprava**

Při příjmu signálu "Podívejte se doprava" se hlava robota otočí doprava a vyšle tón "Podívejte se doprava".

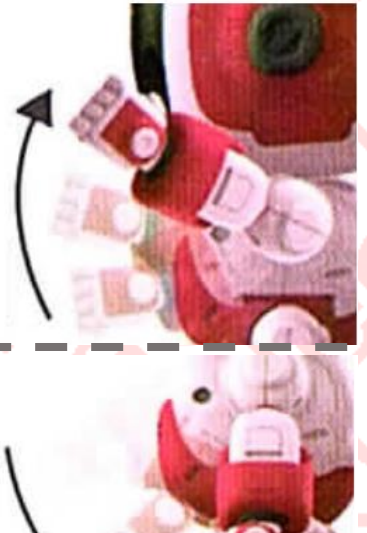

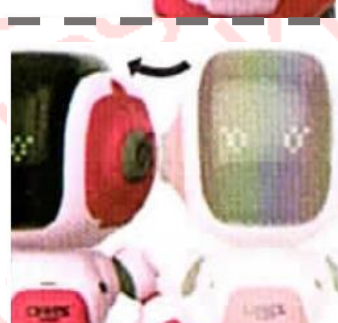

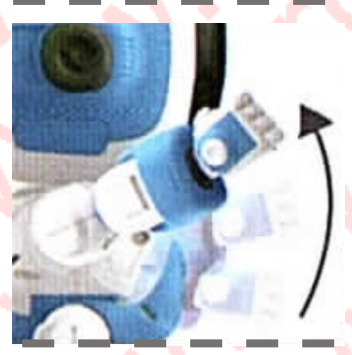

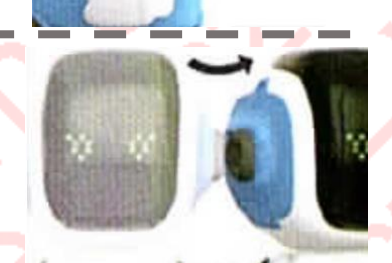

8 rcskladem.cz

#### **(23) Hlasitost**

K dispozici je 5 stupňů pro zvýšení/snížení hlasitosti.

- Při každém stisknutí posunete hlasitost o jeden stupeň.
- **A.** Při stisknutí tlačítka Vol.+ se hlasitost zvýší. Při zvýšení hlasitosti na maximální hodnotu, zazní tón "již je maximální hlasitost".
- **B.** Při stisknutí tlačítka "Vol.-" bude hlasitost klesat. Při ztlumení na minimální hodnotu, zazní tón "již je minimální hlasitost".

## **(24) Věda**

Pokud stisknete "Populární vědy",

Výraz bude přehozen do "znalosti" a náhodně zahraje 6 druhů tónů.

- (1) proč se hladina moře neustále zvyšuje?
- (2) Proč jsou černé přílivy a odlivy?
- (3) proč květiny vadnou?
- (4) Proč v poušti neroste tráva?
- (5) proč nerostou stromy na vrcholu velkých hor?

## **(25) Příběh**

Pokud stisknete tlačítko "Příběh", Robot zahraje připomínající tón "Příběhu". Výraz se změní na "Blikající", zazní 4 druhů tónů s vysvětlením obsahu příběhu. Pří příběhu bude náhodně kývat pažemi. (Robot umí vyprávět celkem 5 příběhů)

- (1) V noci
- (2) Žížala a had
- (3) Komár a býk
- (4) Zajíc a liška
- (5) Draci a labutě

#### **(26) Dětská říkanka**

Pokud stisknete tlačítko "Dětská říkanka". Výraz robota se přepne na výraz "štěstí", zazní 6 druhů tónů. Robot začne kývat hlavou doleva a doprava a pomalu se pohybovat. (Robot začne říkat pět říkanek pro děti)

#### **(27) Instrumentál hudba**

Pokud stisknete tlačítko "instrumentál hudba". Výraz robota se změní na výraz " Štěstí " (Robot dokáže zahrát 5 hudebních nástrojů)

#### **(28) Píseň**

Pokud stisknete tlačítko "Píseň", robot přehraje připomínající tón "Píseň" Výraz bude přepnut na "Podívat se doleva a podívat se doprava". Robot se bude náhodně houpat, potřást hlavou doleva a doprava, při tom bud hrát pět skladeb.

#### **(29) Tanec**

Pokud stisknete tlačítko "Tanec". Výraz bude přepnut na "Štěstí ".

Tanec je o hraní třech druhů tanečních písniček. Taneční píseň bude hrát ve smyčce, dokud robot neobdržíte další pokyny.

## **4. Pokyny pro mobilního telefonu**

1) Nejprve pomocí mobilního telefonu naskenujte QR kód. Po úspěšném dokončení instalace se na mobilním telefonu objeví software APP Bao Robot.

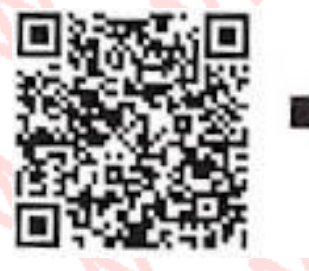

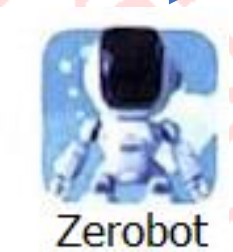

2) Zapněte robota a přejděte do mobilu. Otevřete software Aplikaci. Po dokončení stahování musíte po otevření aplikace znovu naskenovat QR kód, abyste se dostali do operačního rozhraní a normálně fungovali s aplikací.

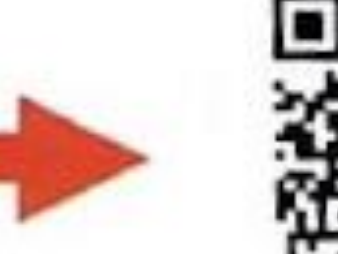

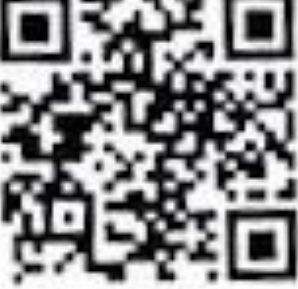

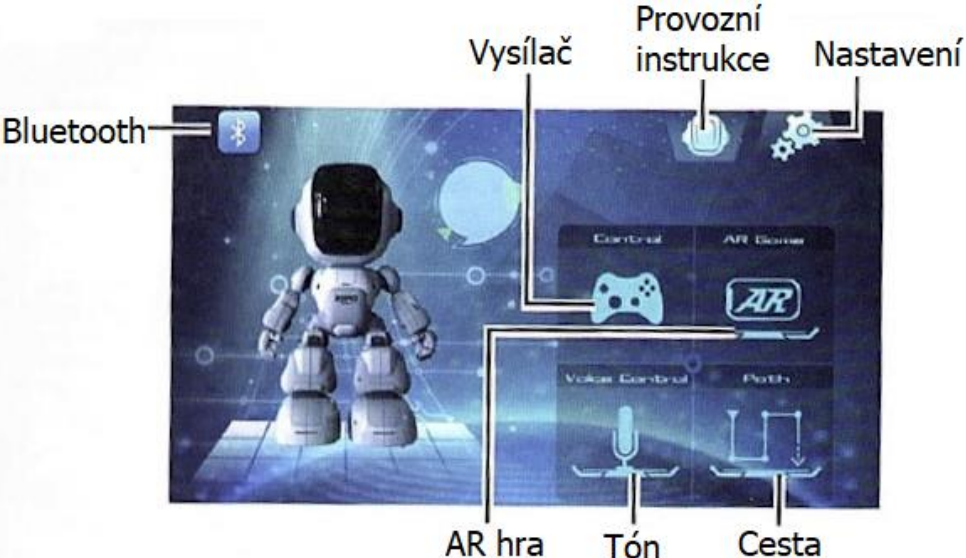

10 rcskladem.cz 3) Kliknutím na Bluetooth se dostanete do rozhraní připojení Bluetooth. Vyhledejte a počkejte, až se na obrazovce objeví zařízení "Lindu Xiao Bao". Připojte se a vraťte se zpět na titulní stránku.

Kliknutím se připojíte

Vrátit -

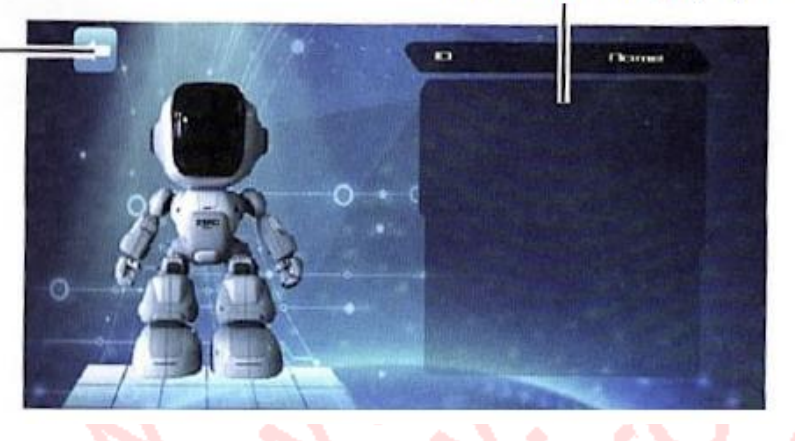

4)Klikněte na nastavení, existují čtyři druhy rozhraní, tj. Hlasitost, připomenutí narozenin, budík a informace o verzi. **1) Hlasitosti**

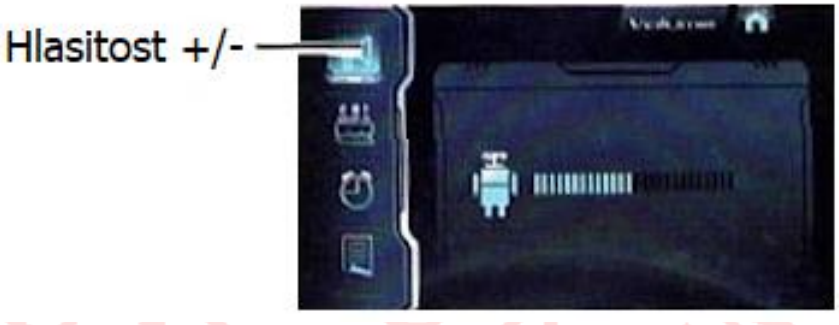

**2) Připomenutí narozenin** 

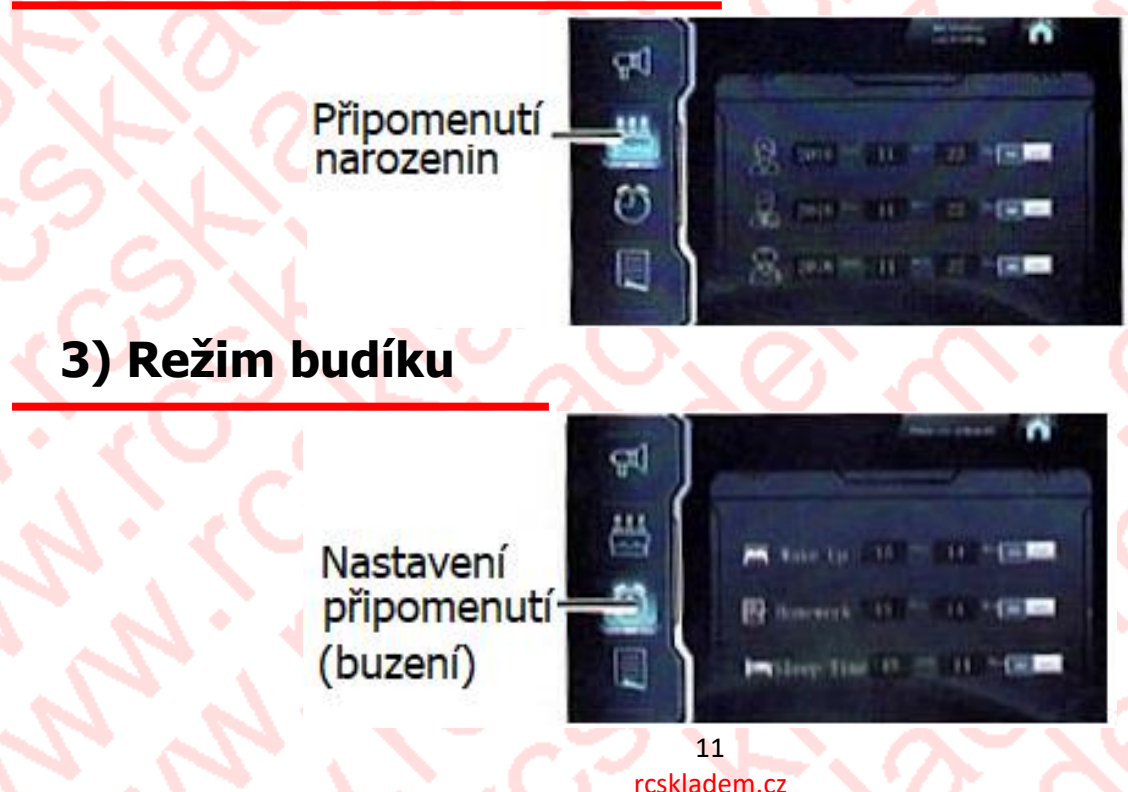

#### **4) Informací o verzi**

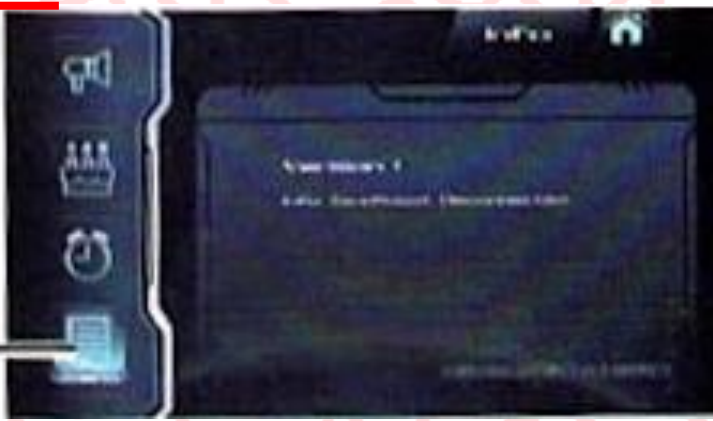

Informace o verzi

#### **1) Hlasitost +/-**

Hlasitost aplikace lze znovu nastavit. Hlasitost robota můžete upravit opětovným nastavením.

- **A.** Při příjmu signálu "Vol +" se hlasitost zvýší. Při zvýšení na maximum zazní tón "hlasitost dosáhla maxima".
- **B.** Při příjmu signálu "Vol.-" se hlasitost sníží. Při snížení na minimum zazní tón "hlasitost dosáhla minima".

#### **2) Připomenutí narozenin**

Nastavení připomenutí narozenin se odesílá z aplikace, můžete nastavit až tři datumy narozenin, například otce, matku a sebe. Teprve poté co propojíte robota s aplikací, robot začne přehrávat tón "Dobrý den, můj milý pane, dnes máte narozeniny. Připravil jsem vám jeden program. Užijte si to prosím". Výraz robota se změní na "Štěstí" a poté zahrajte narozeninovou píseň "Přeji vám všechno nejlepší k narozeninám". Robot začne náhodně kývání paží a potřásat hlavou doleva a doprava.

## **3) Budík**

Pošlete nastavení připomenutí budíku z APP, můžete nastavit až tři časy buzení, tj. Čas pro líné vstávání, Čas pro domácí úkoly, Čas pro spánek, resp.

- 1. Hrající tón pro líné vstávání: "Pojď a vstaň, slunce ti svítí na hýždě". Výraz robota se přepne na "Štěstí".
- 2. Hraní tónu při plnění domácích úkolů: "Čas vypršel, už nehrajte, je čas dělat domácí úkoly". Výraz robota se přepne na "Štěstí".
- 3. Přehrání tónu pro připomenutí spánku (Zívání) "Už je hodně pozdě a myslím, že je čas jít spáť". Výraz robota se přepne na "Štěstí".  **Poznámka:** Vypněte napájení a hodiny alarmu budou zrušeny.

#### **4) Informace o verzi**

Informace o synchronní verzi aplikace zaznamenávají stav připojení mezi verzí softwaru aplikace a robotem.

(5) Klikněte na klíč dálkového ovládání a vstupte do operačního rozhraní, poté můžete spustit dálkové ovládání robota.

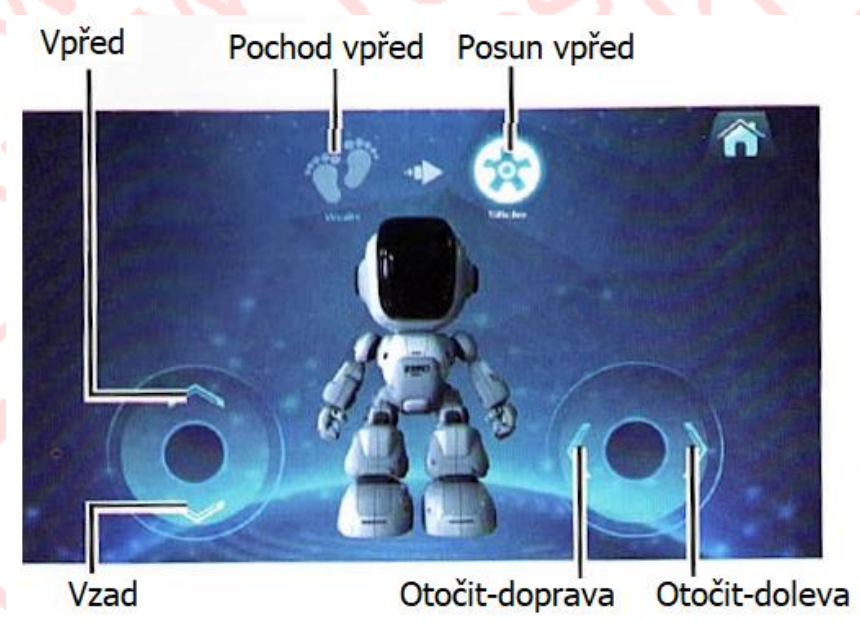

(6) Kliknutím na tlačítko tón se dostanete do tónového ovládacího rozhraní a můžete začít ovládat robota pomocí hlasu přes mikrofon.

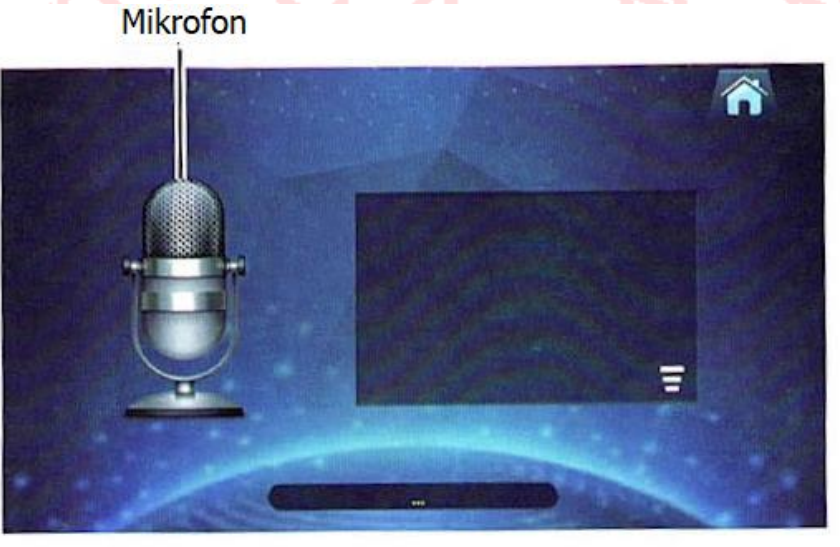

Stiskněte mikrofon a vyslovte odpovídající funkci Ling Du Xiao Bao (například "Cesta"), robot to automaticky rozpozná a přeskočí do této funkce.

7) Kliknutím na tlačítko cesty se dostanete do ovládacího rozhraní, ve kterém můžete robota ovládat nakreslením cesty. (Přetáhněte ikonu a nakreslete konkrétní cestu. Robot se bude po lince pohybovat automaticky.)

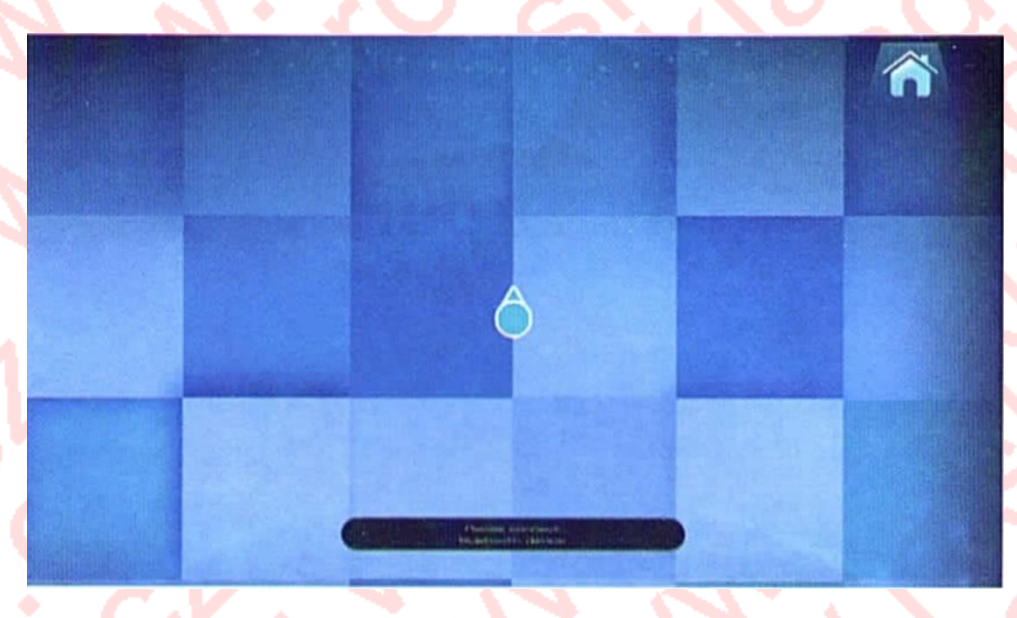

(8) Kliknutím na klávesu AR Hra se dostanete do herního operačního rozhraní, ve kterém najdete dva druhy herních stylů (tj. Bludiště a Invaze mimozemšťana). Bludiště obsahuje osm druhů obtížností.

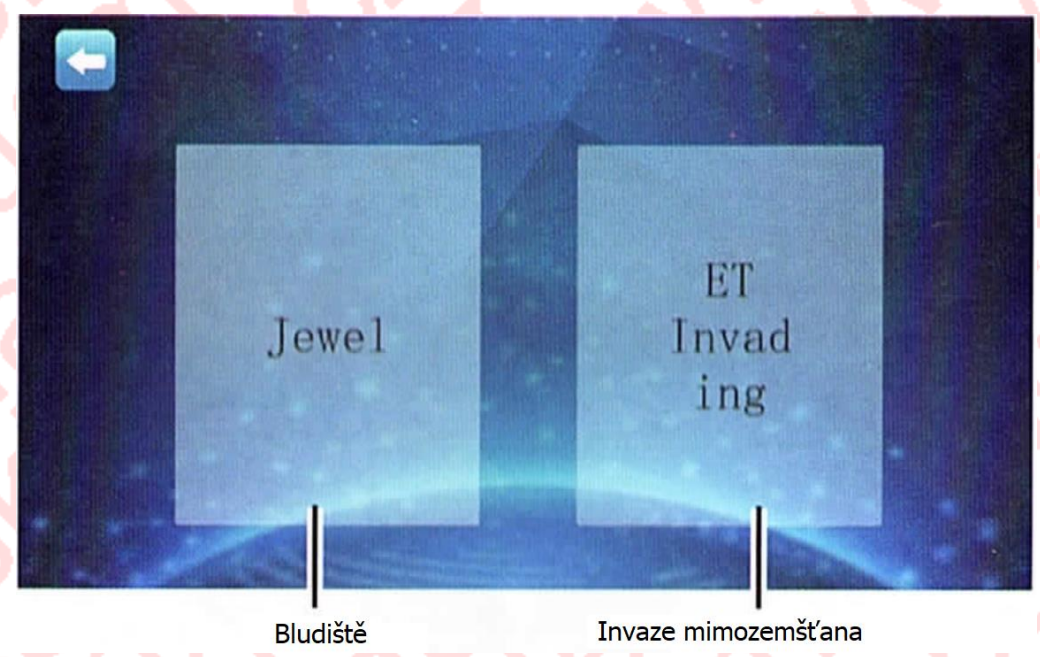

#### **Poznámka:**

Před hraním AR hry musíte nalepit samolepky na hlavu robota. Mezitím si musíte připravit jeden kus mapy. Hru AR můžete spustit až po úspěšném rozpoznání.

## **Bludiště:**

- 1) Kliknutím na ikonu se dostanete do hry.
- 2) Vyberte úroveň obtížnosti.
- 3) Namiřte mobilní kameru na hlavu robota. Počkejte, až ikonu vpravo zezelená, poté může vaše hra začít.

Počkejte, až ikona zezelená

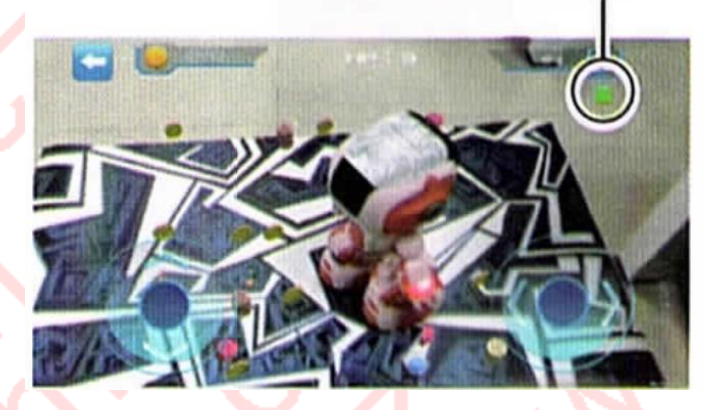

Počkejte, až ikona zezelená

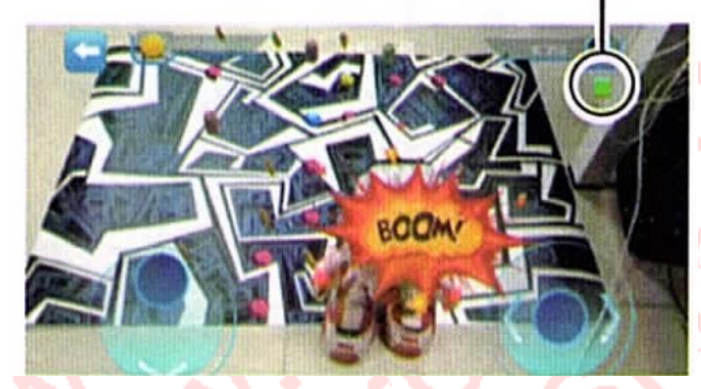

## **Invaze mimozemšťanů:**

- 1) Kliknutím na ikonu se dostanete do hry invaze mimozemšťanů.
- 2) Pomocí kamery v mobilu zamiřte na hlavu robota. Počkejte, až ikonu vpravo zezelená, poté může vaše hra začít.
- 3) Ovládejte robota tak, aby vystřelil na monstrum.

Počkejte, až ikona zezelená

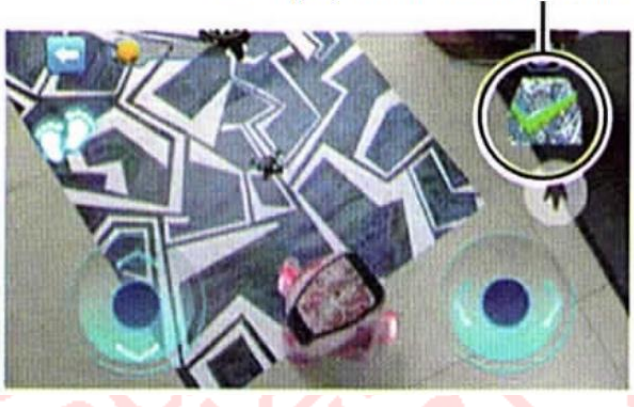

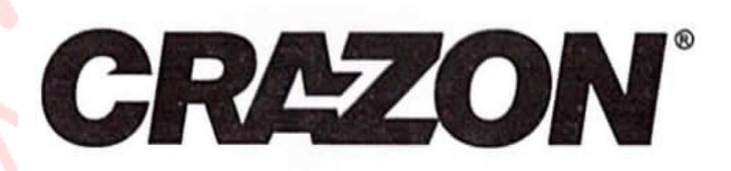

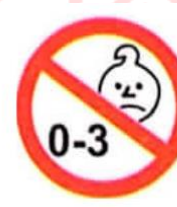

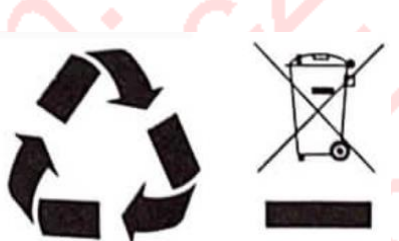